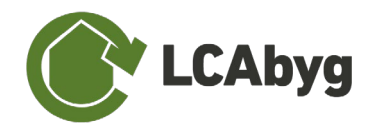

## <span id="page-0-1"></span>**7.4 IMPORT AF EPD'ER FRA EPD DANMARK I LCABYG 5**

I efteråret 2020 startede BUILD OG EPD Danmark et samarbejdet under projektnavnet *'Faktabaseret valg af materialer til fremtidens byggeri - Kvalificering af miljødata i byggeriet'*. Projektets formål er hovedsageligt at gøre det nemmere for brugere at bruge specifikmiljødata fremfor generisk i miljøberegninger. På baggrund af arbejdspakke 1 (AP1) er det nu muligt at hente filer fra EPD Danmarks hjemmeside og importere i LCAbyg.

## **7.4.1 PROCEDUREBESKRIVELSE**

Samarbejdet mellem BUILD og EPD Danmark gør det muligt at importere EPD'er fra EPD Danmark og derved undgås de mange usikkerheder og menneskelige fejl der kan opstå ved manuel indtastning. Derudover kan EPD indtastning også være tidskrævende, hvilket koster penge. Alle disse faktorer afhjælpes genemme dette projekt.

**Det er vigtigt at pointere, at filerne generet fra EPD Danmark kun kan importeres i LCAbyg, og at det ikke er muligt at importere EPD'er fra andre udbydere.**

Som visualiseret i [Figur 19,](#page-0-0) omdannes EPD'erne fra EPD Danmark til en .lb5epd fil. Filen er krypteret på samme måde, som den generiske (gen\_dk) database i LCAbyg, hvilket vil sige, at filerne er låst med kilden *EPD Danmark* og skal derfor håndteres på samme måde som gen\_dk komponenter ved redigering. Krypteringen gør at EPD'ens data er verificeret af EPD Danmark præcis som ved brug af deres pdf-filer, dog er EPD Danmark eller BUILD ikke ansvarlig for brugen af data. LCAbyg brugeren er selv ansvarlig for at bruge gyldig data, men ved brug af EPD'er fra EPD Danmark, vil brugeren blive gjort opmærksom på ugyldig data.

## **IMPORTER .lb5epd FILER FRA EPD DANMARK**

Når du **importerer** EPD'er fra EPD Danmark, placeres de under biblioteket. Du finder de importerede EPD'er ved at vælge kilden til *EPD Danmark*. Ydermere gøres det opmærksomt, at EPD'erne enten bliver overført som byggevare eller faser, dette afhænger af EPD'ens systemgrænse og indhold.

- **STEP 1** Sørg for at du har et projekt åbent, da EPD'erne er projekt afhængig og skal importeres hver gang du åbner/opretter et nyt projekt.
- **STEP 2** Klik på filer (papirikonet) i øverste venstre hjørne, og vælg *Importer LCAbyg EPD'er*. Se [Figur 19.](#page-0-0)
- **STEP 3** Vælg én EPD du vil importere. OBS. Det er kun muligt at importere én EPD ad gangen, og kun filer der ender på .lb5epd.
- <span id="page-0-0"></span>**STEP 4** Find/Tilføj EPD'en i biblioteket, under byggevare eller faser, afhængig af EPD'ens systemgrænse. Se under afsnittet *[2.2](#page-0-1) [Bygningsmodel](#page-0-1)* for yderligere beskrivelse om at tilføje byggevare og faser.